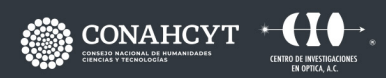

CONTACTO responsable.capacitacion@cio.mx **CIO LEÓN** 

# **CURSO** PROGRAMACIÓN EN **VISUAL C**

Dirección: Loma del Bosque 115 Col. Lomas del Campestre, C.P. 37150, León, Gto. Teléfono: (477) 441 42 00 Ext. 157

www.cio.mx

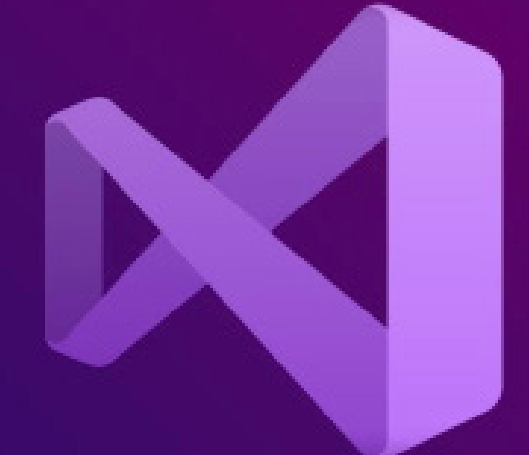

#### **OBJETIVO**

Adquirir la capacidad de construir aplicaciones Windows con el lenguaje de programación C++ en el entorno de Microsoft Visual Studio Community 2019, pieza de ingeniería y desarrollo de software.

**PROGRAMACIÓN EN VISUAL C**

# **DIRIGIDO A ...**

A desarrolladores de software. Sin embargo, puede resultar de interés a grupos académicos que desean eficiencia y alto desempeño en velocidad de ejecución computacional de sus algoritmos y/o procesos, y en adición, tener interfaces gráficas "amigables" para interactuar con las aplicaciones.

# **BENEFICIOS**

- 1. Manejar eventos
- 2. Integrar ratón y teclado en las aplicaciones
- 3. El uso de Temporizadores (Timers) para programar y/o sincronizar eventos en el tiempo
- 4. Ventanas de diálogo

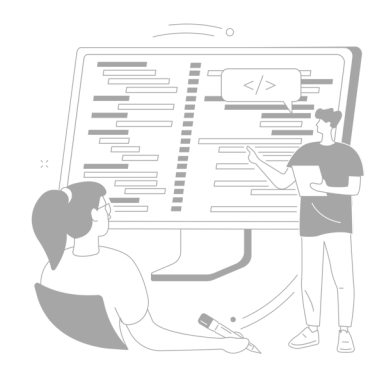

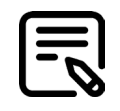

# **CONTENIDO**

#### **TEMARIO**

**DESCARGAR, INSTALAR Y CONFIGURAR VSC 2019 CON MVC++**

#### **ANALIZAR EL AMBIENTE DE DESARROLLO DE VISUAL STUDIO**

#### **HACER UNA APLICACIÓN SIMPLE**

- 1. Iniciar un Proyecto
- 2. Seleccionar una plantilla C++ basada en Microsof Foun dation Classes MFC para desarrollar una interfaz gráfica para una aplicación Windows
- 3. Configurar el Proyecto. Seleccionar el tipo de aplicación Basada en Dialogo
- 4. Modificar de las propiedades del dialogo (posición, tamaño, icono, etc.)
- 5. Añadir un botón y asociarle una función

# **USO DE CONTROLES ESTÁNDAR DE WINDOWS**

- 1. Declarar y enlazar variables a un control
- 2. Sincronizar los valores entre un control y una variable
- 3. Indicar el orden de navegación entre los controles
- 4 Activar acciones con los controles
- 5. Manipular y alterar el comportamiento de los con troles dinámicamente en tiempo de ejecución

# **INTERACCIÓN ENTRE APLICACIÓN Y USUARIO**

- 1. Como emplear diferentes tipos de ventanas de dialogo estándarde Windows en una aplicación para mejorar la interacción con el usuario
- 2. Como crear y usar ventanas de dialogo personalizadas

#### **MENÚS**

- 1. Como crear menús y asociar funciones
- 2. Como crear y usar ventanas de dialogo personalizadas

#### **GRÁFICOS**

- 1. Gráficas y dibujos
- 2. Color
- 3. Bitmaps

#### **CREAR APLICACIONES DE DOCUMENTO ÚNICO SDI**

- 1. La arquitectura Documento-Vista
- 2. Como crear un documento SDI
- 3. Separar Datos de la Interfaz Visual
- 4. Como encapsular datos
- 5. Interactuar datos con los menús
- 6. Guardar y cargar y restaurar dibujos
- 7. Checar opciones de menús

### **CREAR APLICACIONES DE MÚLTIPLES DOCUMENTOS MDI**

- 1. Crear una aplicación MDI
- 2. Añadir un menú de contexto (pop-up) a una aplica ción conarquitectura Documento-Vista

#### **MENUS, BARRAS DE HERRAMIENTAS Y DE ESTADO**

- 1. Diseñar barras de herramientas
- 2. Unir la barra de herramientas al marco de una aplicación.
- 3. Mostrar y ocultar la barra de herramientas.
- 4. Como colocar una ventana combo box sobre una barra de herramientas.
- 5. Diseñar e implementar una barra de estado

#### **GUARDAR Y RESTAURAR TRABAJOS**

- 1. Usar streams para guardar información
- 2. Guardar datos en archivos binarios
- 3. Serialización

#### **TÓPICOS Y ALGUNAS APLICACIONES**

- 1. Captura de video digital con cámara industrial (de pende de la disponibilidad de cámara)
- 2. Procesado espacial y frecuencial de imágenes
- 3. Procesamiento de patrones de franjas

#### **FACILITADOR**

- · Juan Guillermo Garnica Campos
- · Apolinar Muñoz Rodríguez

#### **REQUISITO**

• Nociones del lenguaje C++

# **DURACIÓN**

· 24 Horas

### **INCLUYE ...**

- · Notas
- · Constancia digital
- · Manual por cada participante
- · Coffe break y comida (en caso de ser impartido en las instalaciones del CIO)

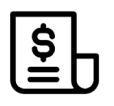

# **NOTAS DE PAGO**

El costo deberá ser cubierto en su totalidad al aceptar esta propuesta.

• El pago deberá efectuarse a NOMBRE: Centro de Investigaciones en Óptica, A.C.,en las instalaciones del CIO o mediante una transferencia bancaria en: BBVA BANCOMER, S.A. en a la CUENTA: 0120833142 CLABE: 01 222 500 120833142 4 SUC: 0714 PLAZA: LEÓN, GTO.

**Importante: enviar depósito a direccion.tecnologica@cio.mx, responsable.capacitacion@cio.mx (con sello bancario al frente)**

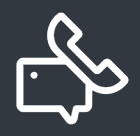

#### **INFORMES E INSCRIPCIONES**

M. en A. Mayte Pérez Hernández **direccion.tecnologica@cio.mx**

Link de Inscripción **https://ares.cio.mx/CIO/cursos/fichaInscripcionCurso.php**

Loma del Bosque 115, Col. Lomas del Campestre C.P. 37150 León, Gto. Tel (477) 441 42 00, Ext. 157